# **LI-USB-S88N-BOX**

## **USB modul pro připojení sběrnic XpressNet a S88N k PC**

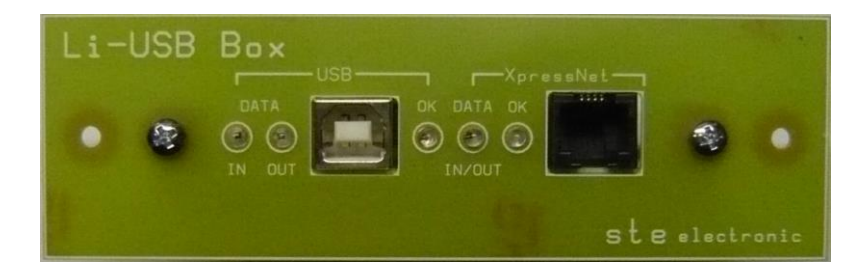

## Návod k obsluze a nastavení

### **Základní vlastnosti modulu:**

Modul slouží k propojení zařízení na sběrnici XpressNet k PC. Obsahuje 2 konektory XpressNet RJ11 6/4 a konektor USB-B pro propojení s PC. Modul je osazen převodníkem firmy FTDI FT232 a s PC komunikuje rychlostí 9600b.

Komunikuje s veškerým software, kde je možno nastavit jako spolupracující hardware LENZ LI100(F), LI101(F).XpressNet adresa modulu je nastavena na 29. Přídavný modul S88N vyžaduje napájení 14-18V AC a umožňuje využití až 128 pozic zpětného hlášení (až 16 modulů po 8 vstupech). Zpětné hlášení je nastaveno od adresy 81. V kombinaci s centrálou CS2,4-S88N tak je k dispozici až 256 pozic zpětného hlášení.

## **Ovladač:**

Ovladač je použitý originál od výrobce převodníku, tedy FTDI. Je to VCP driver – Virtual COM port driver. <http://www.ftdichip.com/Drivers/VCP.htm>

Po instalaci ovladače se v PC objeví virtuální COM port, který nastavíme pro komunikaci s XpressNet (ústřednou).

## **Instalače ovladače pro Windows XP:**

Připojíme modul přes XpressNet rozhraní k ústředně, připojíme kabel USB mezi modul a PC a zapneme napájení ústředny. Windows najdou připojený

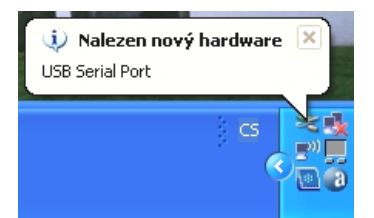

Instalace pokračuje následující obrazovkou, na které zvolíme ..ne. nvní ne" a připravíme si soubor s ovladačem.

nový hardware a vyskočí následující bublina:

#### Průvodce nově rozpoznaným hardwarem

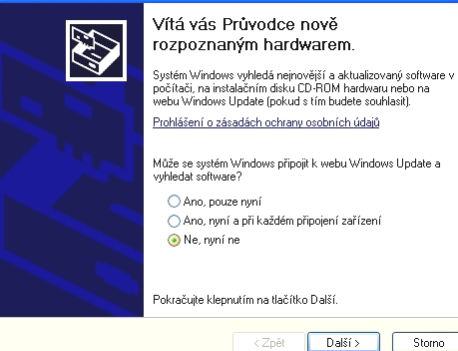

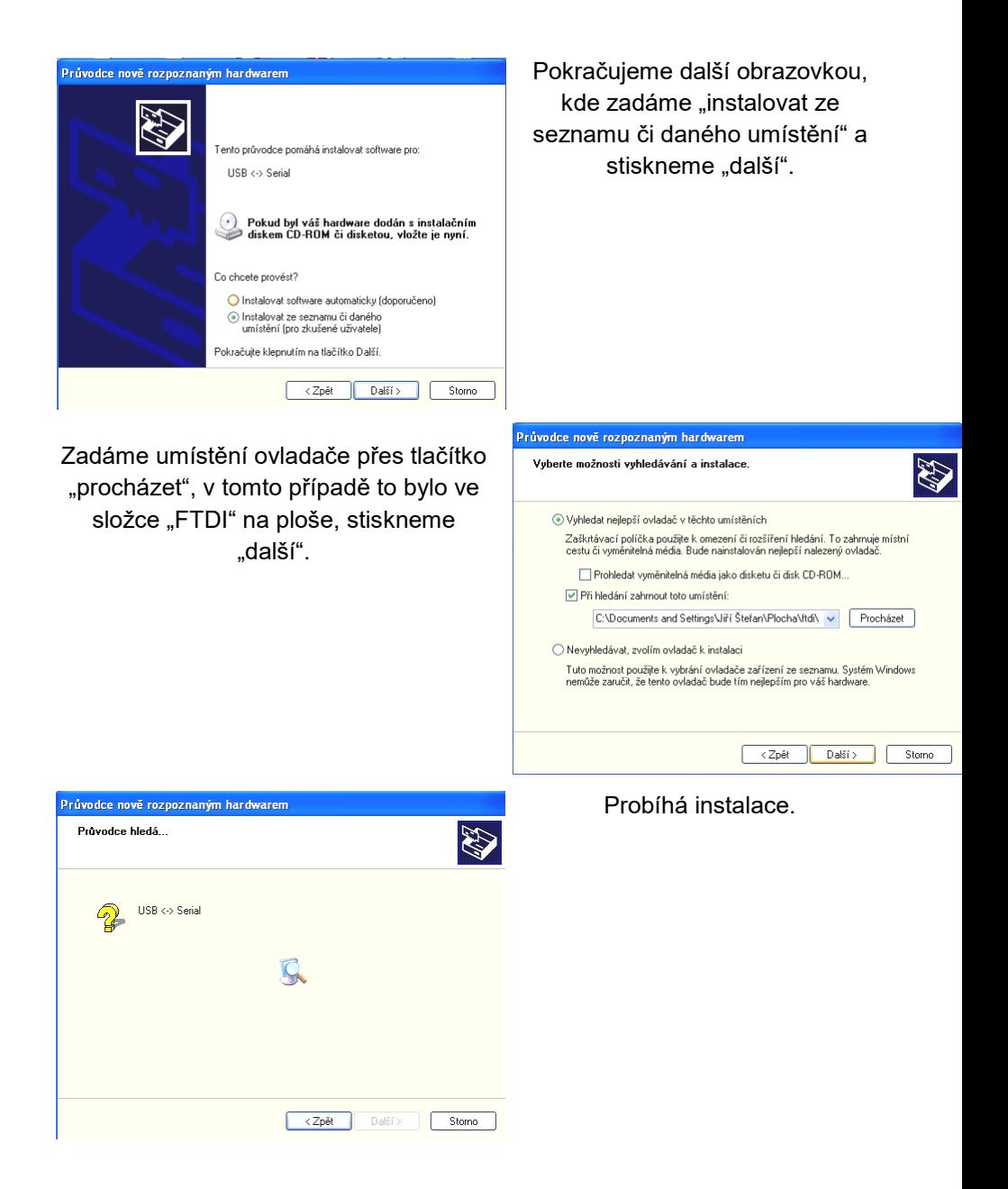

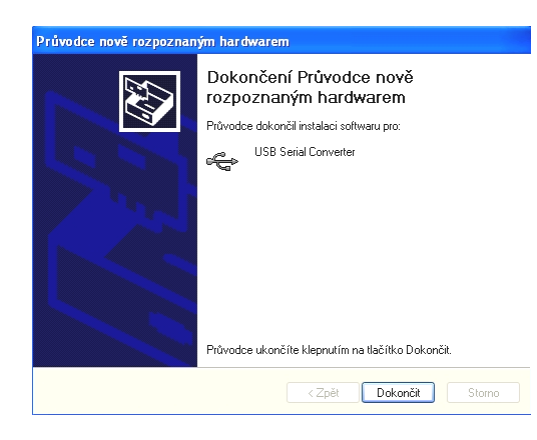

#### Nyní je třeba nainstalovat ještě virtuální COM port.

 $\mathbf{j}$  Nalezen nový hardware  $\mathbf{x}$ **USB Serial Port** cs

Pokračujeme v instalaci přes

3 manuálu.

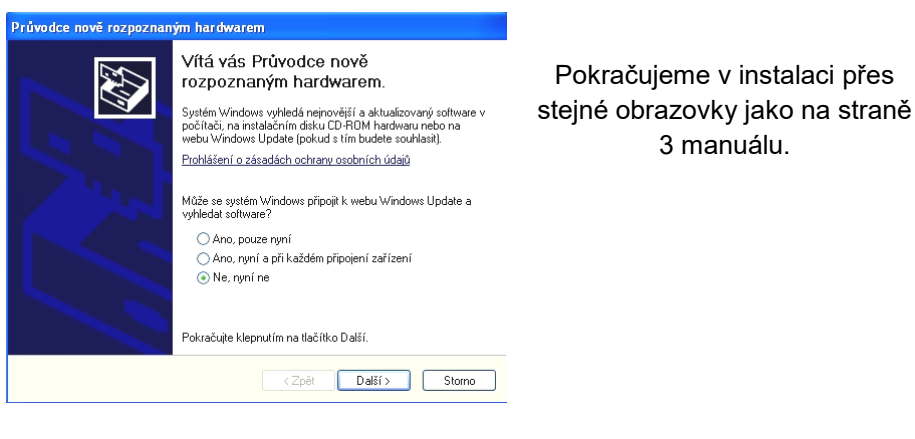

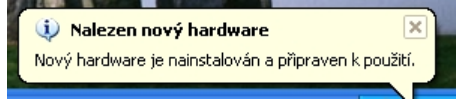

Po zobrazení této zprávy jsou ovladače nainstalovány, zbývá nakonfigurovat COM port.

Je nainstalován software pro převodník USB/COM, stiskneme tlačítko "dokončit".

#### **Nastavení virtuálního COM portu:**

 $\sqrt{2}$ 

Vzdálený přístup

Upřesnit

Hardware

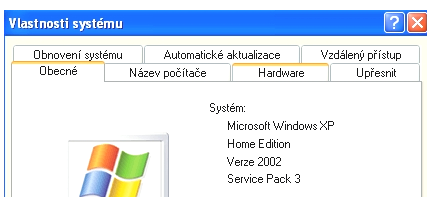

Vlastnosti systému

Obecné Správce zařízení

Ш

Po dokončení instalace přibude v systému COM port, který je třeba nastavit. Přes tlačítka "start" – "nastavení" – "ovládací panely" - "systém", se dostaneme na následující obrazovku.

Přes záložku "hardware"se dostaneme na tlačítko "správce zařízení".

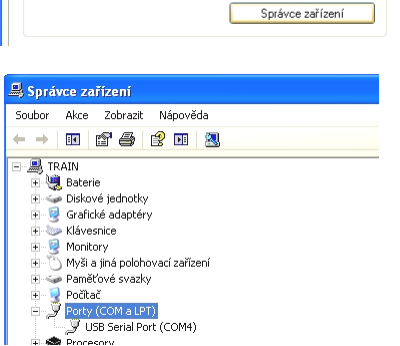

Obnovení systému Automatické aktualizace

Název počítače

- f

Po rozkliknutí se objeví tato obrazovka, pokračujeme přes záložku nastavení portu "port settings".

Nyní vidíme, že v systému se objevil nový COM port, který se nainstaloval jako COM4.

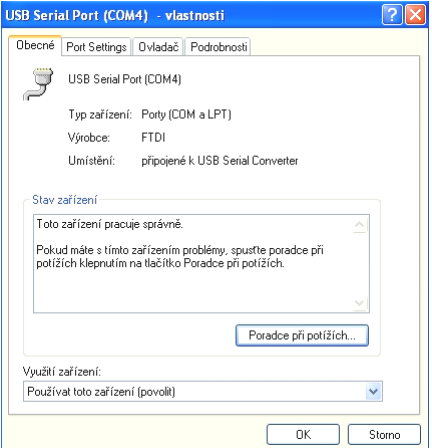

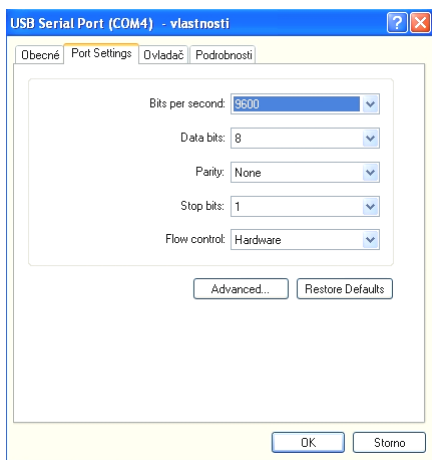

Nastavení portu musíme nastavit na tyto hodnoty, pokračujeme dál přes tlačítko "advanced".

Zde vidíme, že port je nastaven jako COM4.

Tuto volbu můžeme ponechat, nebo zvolit vlastní nastavení.

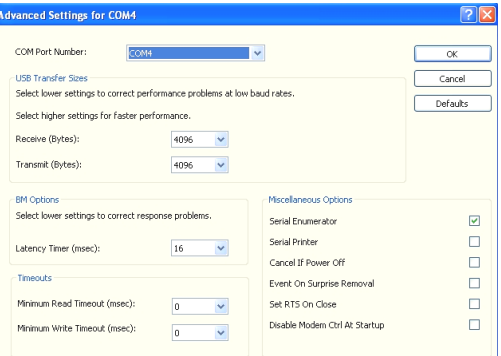

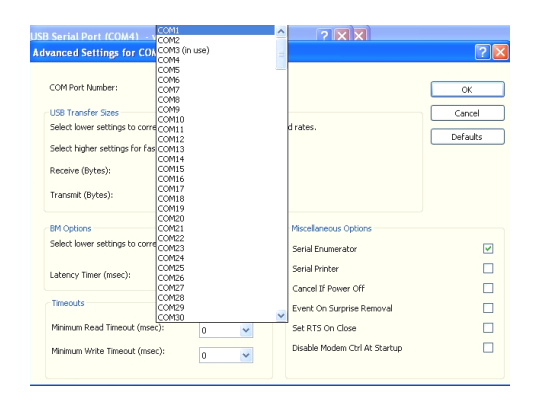

V tomto případě není port COM1 v PC ještě použit, tak port na COM1 nastavíme.

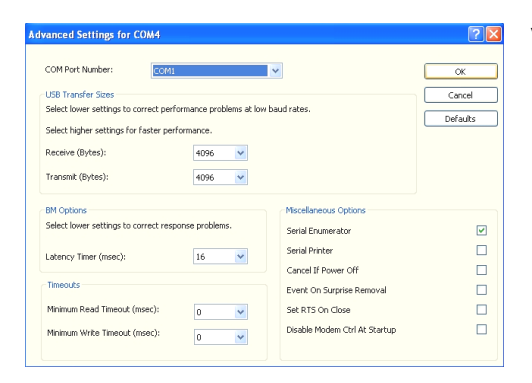

V záhlaví záložky vidíme, že jsme měnili konfiguraci portu COM4, ale v nastavení už je COM1.

V PC již máme nainstalován nový COM port, v tomto případě COM1, můžeme vyzkoušet komunikaci se software.

## **Nastavení programu RailCo v5.8 pro spolupráci s LI-USB:**

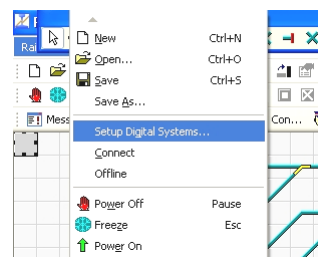

A Správce zařízení Soubor Akce Zobrazit Nápověda  $+ + |E|$  -  $\theta$  -  $\theta$  -  $\theta$ 

Grafické adaptéry Klávesnice in a Monitory<br>E Monitory<br>E Myši a jiná polohovací zařízení Paměťové svazky Počítač<br>E-O Počítač<br>E-O Porty (COM a LPT) USB Serial Port (COM1)

日**島 TRAIN** 両 **Baterie** لي Diskové jednotky

Ŧ.

Z nabízených možností vybereme LENZ LI100F. Spustíme program Train Controller a přejdeme na "setup digital systém".

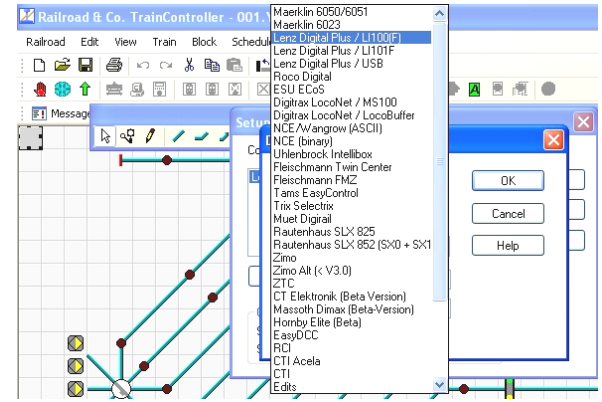

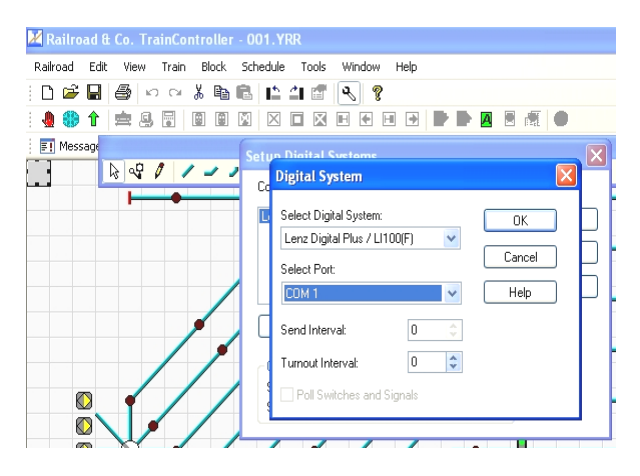

Máme nastaven systém i port, přes který je ústředna připojena k PC. V tomto případě LENZ LI100 na COM1. Port musíme zadat podle toho, jaký jsme zvolili v konfiguraci portu. Kdybychom neprovedli změnu v konfiguraci portu, bylo by to v tomto případě COM4.

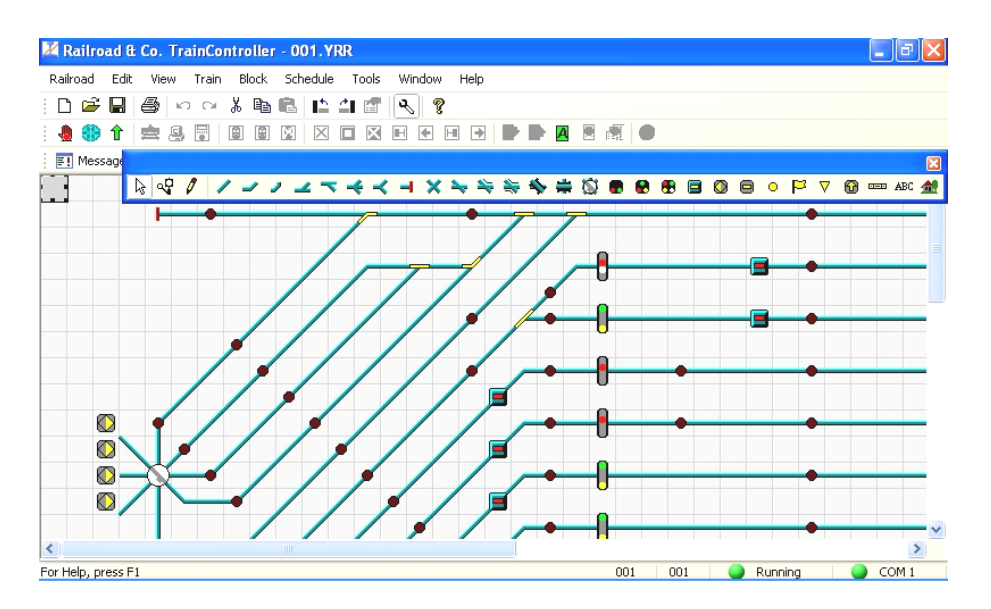

V pravém dolním rohu vidíme, že Train Controller je připojen (Running) přes port COM1.

Zařízení je testováno pro provoz s programy RailCo verze 4.7 až po verzi 8.0, JMRI, neměl by být problém u všech programů, kde jde nastavit zařízení LENZ LI100, nebo LI101. V manuálu je demonstrováno nastavení pro RailCo ve verzi 5, pro verze 7 a 8 je instalace o trochu jednodušší, ale v principu stejná.

> Komunikace probíhá rychlostí 9600Bd. Testováno s centrálami STE DCC-CS 2.4, LENZ, ROCO.

#### **Pokyny pro montáž:**

Modul je vybaven předním panelem se dvěma montážními otvory pro snadnou montáž do předního panelu kolejiště, případně pro zástavbu do vhodné krabičky.

Po sejmutí předního panelu je možnost modul upevnit stejně, jako ostatní výrobky STE electronic na distanční sloupky.

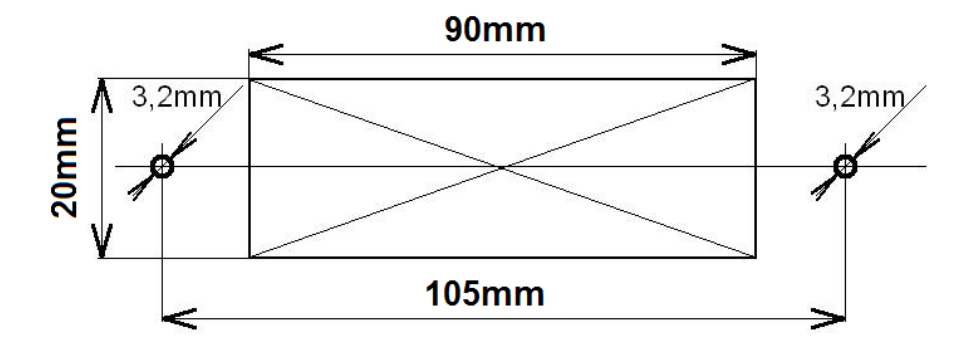

Velikost montážního otvoru je na obrázku, připevnění šrouby M3, nebo vruty v závislosti na materiálu, do kterého Box montujeme.

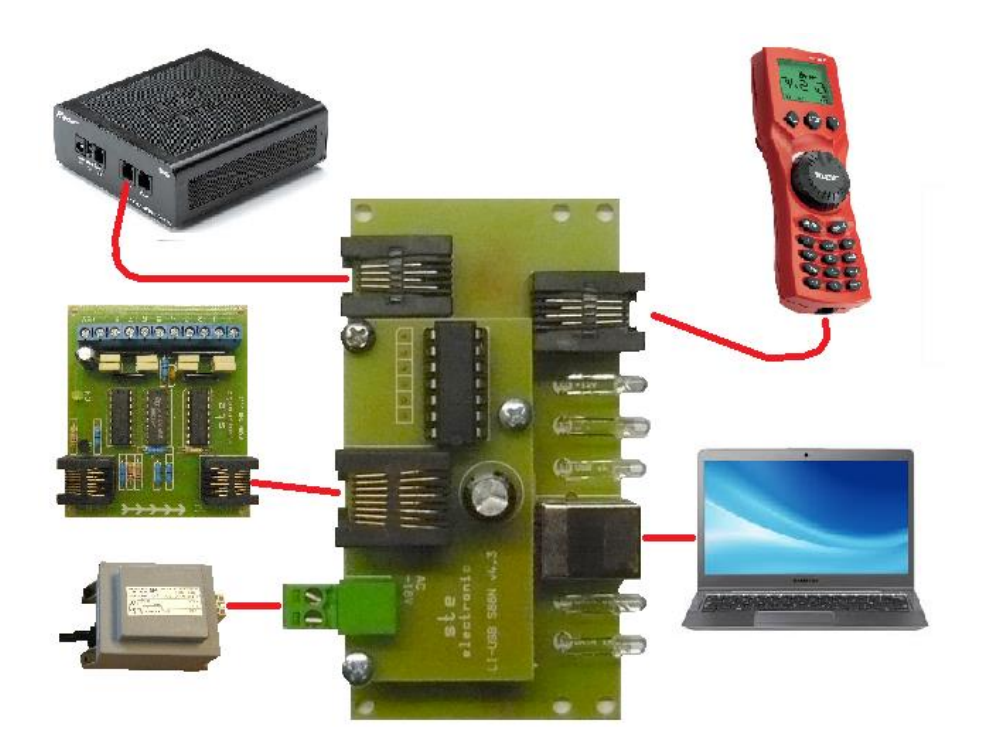

## **Ste electronic**

Cajthamlova 171 26601 Beroun Ič. – 45138303 www.steelectronic.cz www.dcc.cz

02/2015